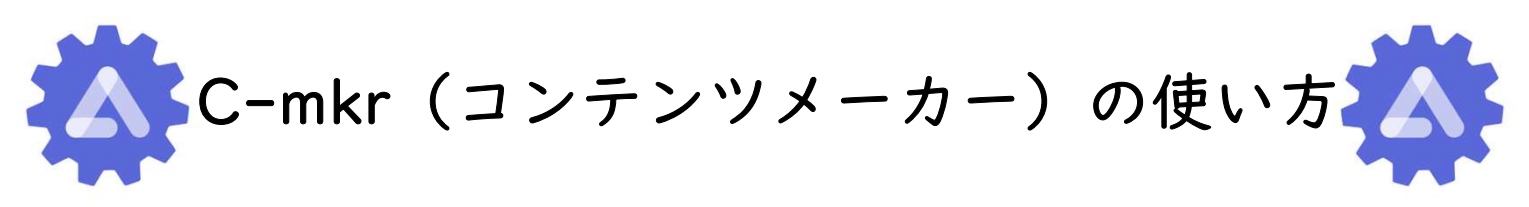

1.アプリをインストール

covelline contentsmaker

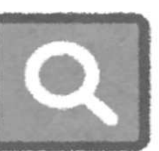

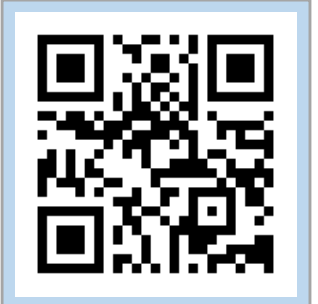

- ←Covellineのサイトよりアクセス QRコードが読み込めなかったら App Store、Google Play ストアで 「covelline contentsmaker」で検索!
- 2.アプリを起動
- 3.設定を選択

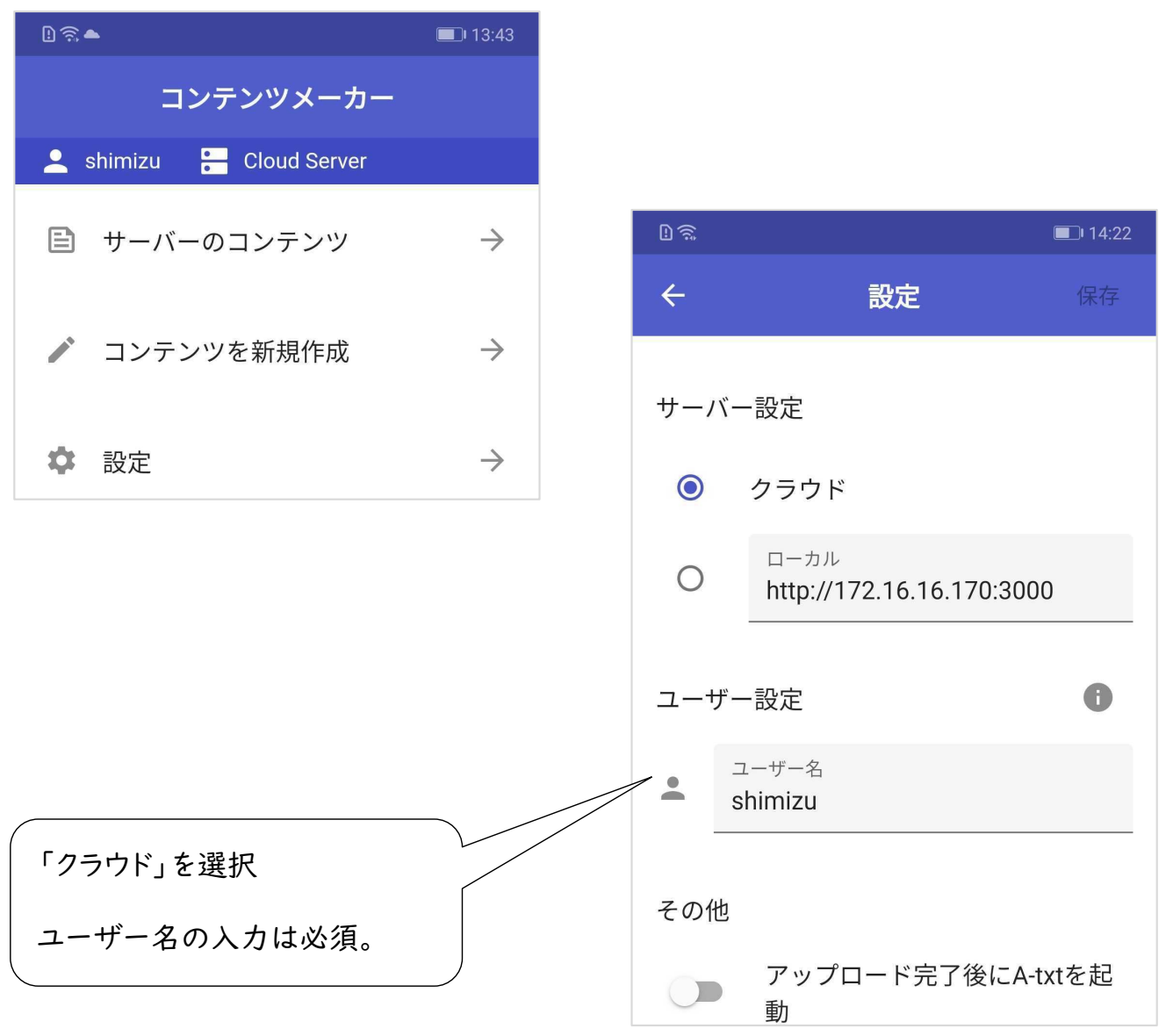

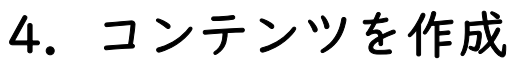

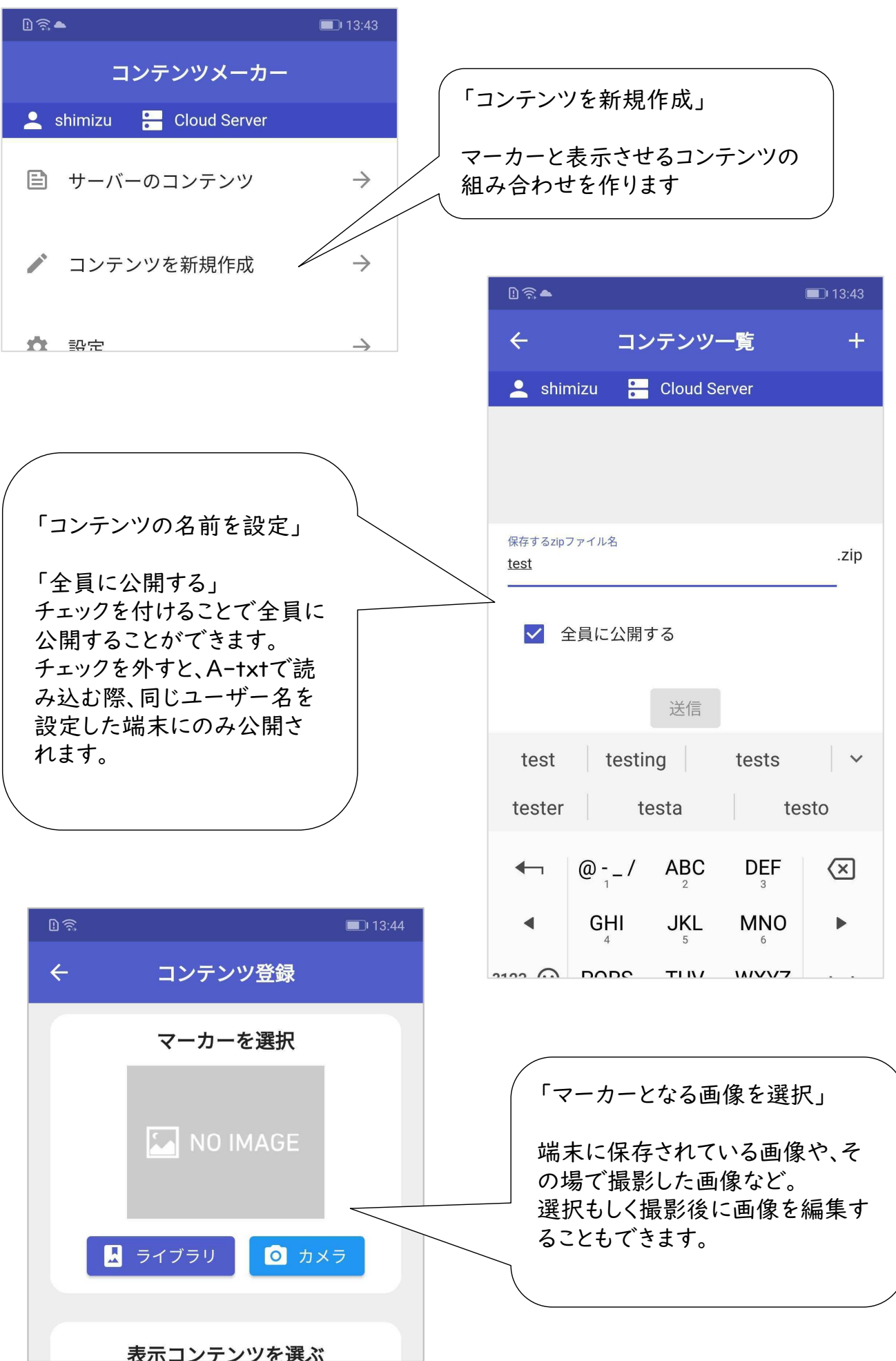

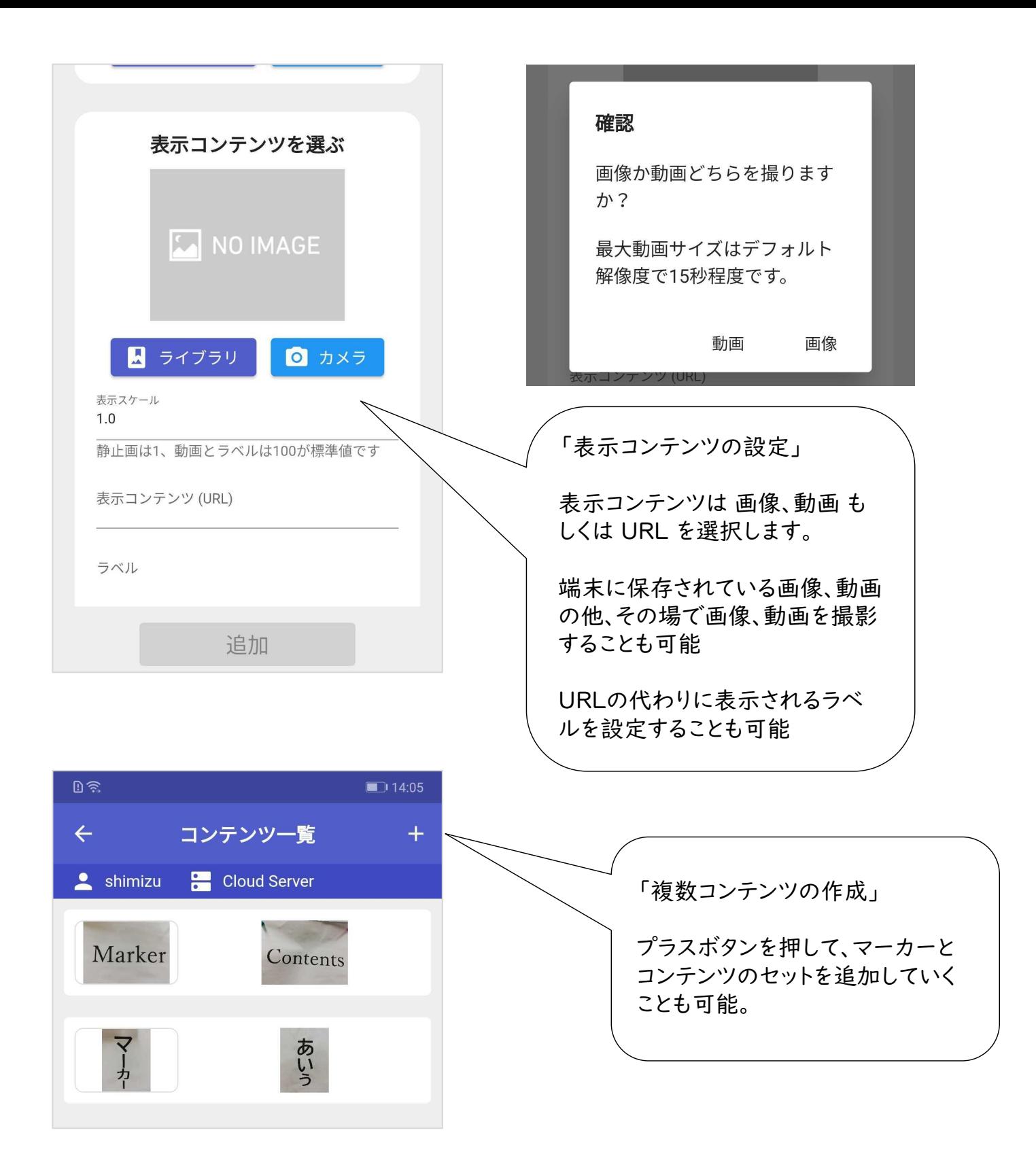

## 5.コンテンツを送信

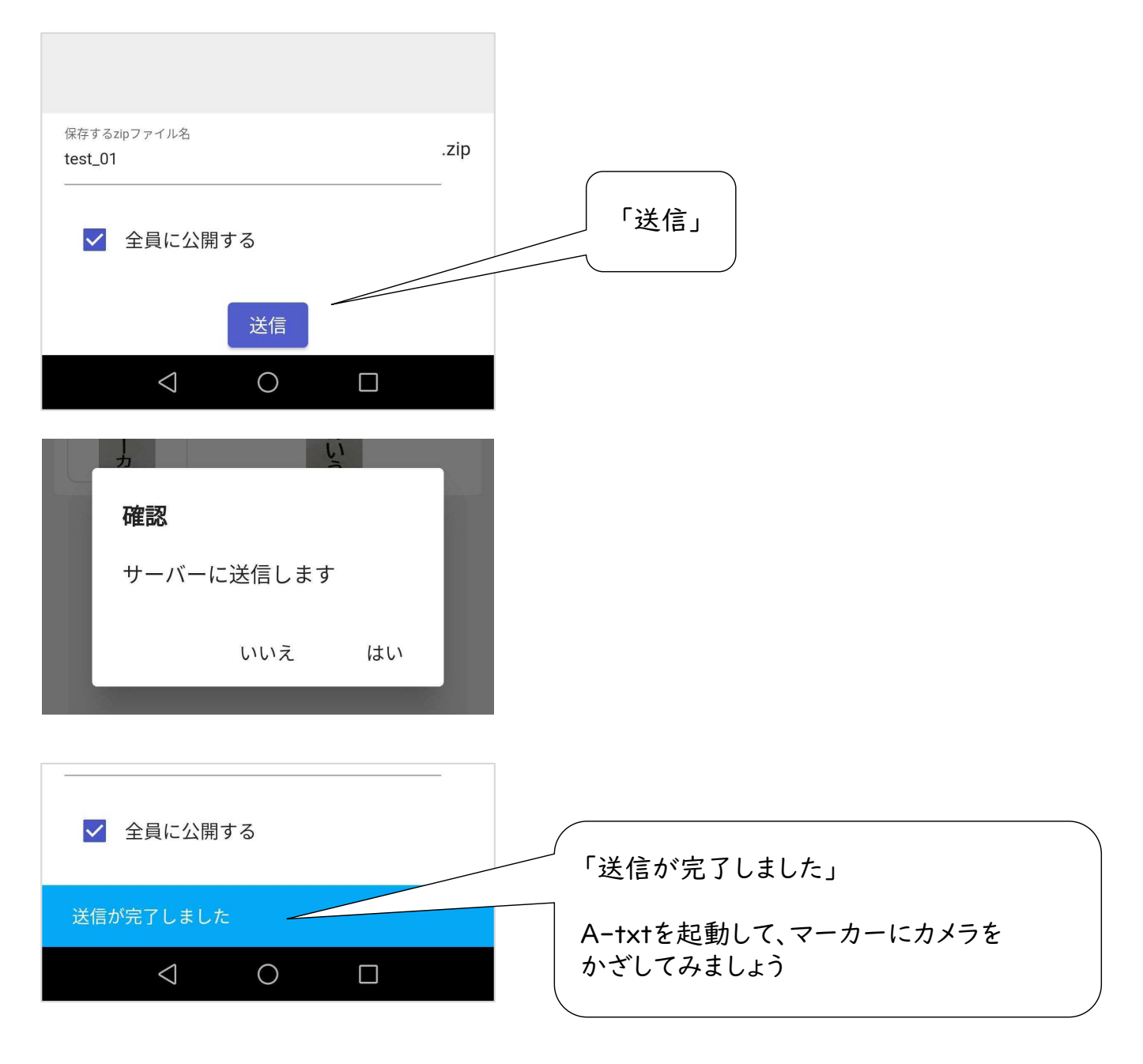